# How to use Heroku over Maven for Deployment your Application

### What you need?

- You need API KEY : from HEROKU
- •You need to Download https://github.com/heroku/heroku-maven-plugin
- You need HEROKU CLI: "The Heroku CLI"

Add heroku to your maven file:

[crayon-66355b14c4e69005963785/]

[crayon-66355b14c4e6f966204404/]

# If you are not using git, To define the app name you should use this configuration

[crayon-66355b14c4e71982683721/]

\* This is enought for WAR package.

# BUT -> If the Application is stand alone, you should set how the application should be run:

[crayon-66355b14c4e73115157745/]

Deploy the WAR
[crayon-66355b14c4e76098818507/]
Check it is deployed and running
[crayon-66355b14c4e78294756245/]
Extra Configuration
[crayon-66355b14c4e7a229495599/]

```
– ffa ds
–
```

ref: https://github.com/heroku/heroku-maven-plugin

# HTML / CSS

### **CSS Notes**

How to Horizontally Center Div Content (Flex, Display, Float)

\*

\*

\*

# Postgresql

# Oracle Data Catalog - 1

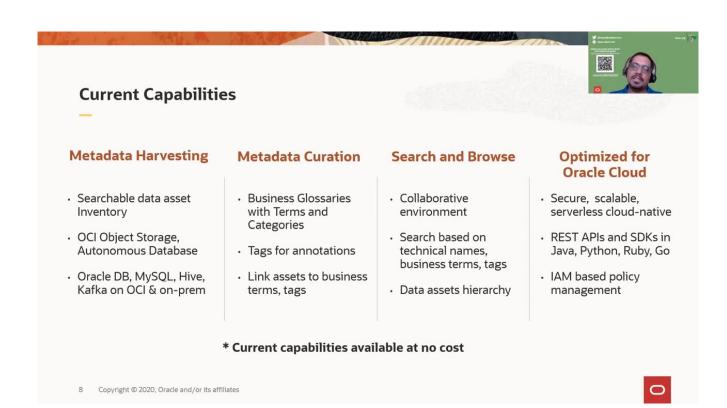

# Linux Package Installation & Deployments

- \* Rust Deployment & Installation
- \* Rust Repositories
- \* **Git Practices**
- \* <u>Jenkins Create Maven Auto Build-1</u>
- \* <u>Heroku (Deployment from Git 1 )</u>
- \* How to use Heroku over Maven for Deployment your Application

# Push Notification Server Installation + Android APP + Channel

Gotify: Litesql using, but if you want using: Nginx

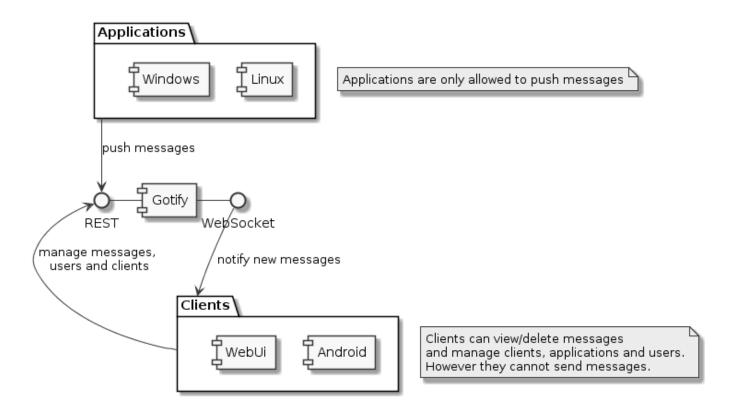

Gotify Proxy Config : Arka planda olursa server [crayon-66355b14c5b59418641358/]

### **Gotify Android APP**

github.com/gotify/android

#### Server

https://github.com/gotify/server

#### Swagger

gotify.net/api-docs#/message/createMessage

PHP posting eXample [crayon-66355b14c5b63962318561/]

.

# **Kubernetes CNI**

## What is CNI?

CNI is short for Container Networking Interface, which is basically an external software (module) that implements an <a href="interface well defined by a specification">interface well defined by a specification</a>, which allows Kubernetes to perform actions to provide network functionality.

"Each CNI plugin must be implemented as an executable that is invoked by the container management system (e.g. rkt or Kubernetes). A CNI plugin is responsible for inserting a network interface into the container network namespace (e.g. one end of a veth pair) and making any necessary changes on the host (e.g. attaching the other end of the veth into a bridge). It should then assign the IP to the interface and setup the routes consistent with the IP Address Management section by invoking appropriate IPAM plugin."

Reference:

https://github.com/containernetworking/cni/blob/master/SPEC.m
d#cni-plugin